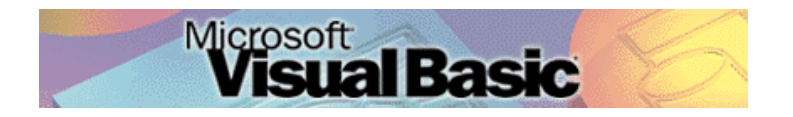

Programmeren in Microsoft Visual Basic 6.0, lessenserie voor het voortgezet onderwijs HAVO/VWO

© David Lans, Emmauscollege, Marnix Gymnasium Rotterdam, maart 2001

# Hoofdstuk 5: Functies voor getallen en teksten

### 5.0 Leerdoel

In dit vijfde hoofdstuk van de cursus "Programmeren in Visual Basic" leer je:

- kennis maken met de volgende onderdelen van een Visual Basic project:
	- de functies op getallen: Int, Rnd,  $/$ , \, Mod
	- $\bullet$  de functies op teksten:  $+$ , Len, Mid

We doen dat aan de hand van een voorbeeld:

- A. De dobbelsteen
- B. Het schrikkeljaar
- C. De woordenbouwer
- D. De 6<sup>e</sup> letter
- E. De datum-dag calculator

Met dit hoofdstuk ben je, afhankelijk van je tempo, ongeveer 2 lesuren van 50 minuten bezig.

## 5.1 Dobbelen met de computer: de wiskundige functies "Rnd" en "Int"

Stel je voor dat je Visual Basic met dobbelstenen wilt laten gooien. Visual Basic dient daartoe een willekeurig getal tussen de waarden 1 t/m 6 te produceren. Ook in andere situaties, zoals bij het gooien van kop of munt (0 of 1), roulette (0 t/m 36) of het afroepen van Bingo getallen (0 t/m 75) moet Visual Basic willekeurige getallen uit een bepaald bereik kunnen produceren.

Je kunt daarvoor de wiskundige functies "Rnd" en "Int" op een slimme manier te gebruiken. De functie "Rnd" produceert een willekeurig getal tussen 0 en 1. Vermenigvuldig je dit getal met 6, dan krijg je een getal tussen 0 en 6. Als je hier 1 bij optelt, dan krijg je een getal tussen 1 en 7. De functie "Int" rondt een getal naar beneden af tot een geheel getal. De uitdrukking: Int( $6 * Rnd + 1$ ) levert dus een geheel getal uit het waardenbereik 1 t/m 6.

 Bouw het project "De Dobbelsteen 1", bestaand uit een formulier frmDobbel1, een knop cmdDobbel en een tekstveld txtDobbel en voeg aan de knop cmdDobbel de onderstaande code toe.

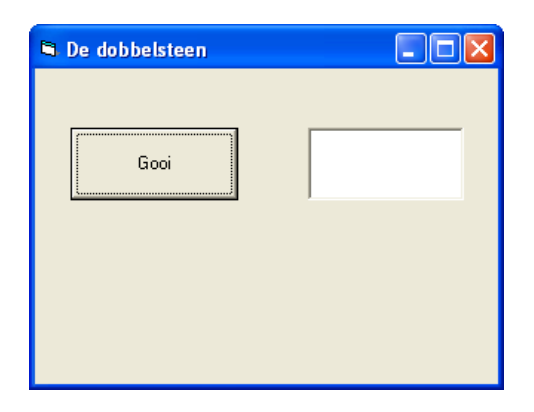

Private Sub cmdDobbel\_Click() Dim Aantal As Integer Aantal = Int $(6 * \text{Rnd} + 1)$  $txtDobbel.Text = Aantal$ End Sub

 Wijzig het tekstveld txtDobbel in een afbeelding imgDobbel, maak in het programma Paint zes plaatjes van de mogelijke ogenaantallen van een dobbelsteen en sla de plaatjes op in je persoonlijke projectenmap. Zorg ervoor dat nu niet de waarde van de dobbelsteen in een tekstveld (txtDobbel) maar het bijbehorende plaatje in een afbeelding (imgDobbel) wordt weergegeven. Sla het formulier op onder de naam frmDobbel2 en sla het project op onder de naam "De Dobbelsteen 2"

## 5.2 Delingen met de wiskundige functies "/" , "\" en "Mod"

Rond het jaar 2000 ontstond discussie of het jaartal 2000 nu een schrikkeljaar was of niet. Het volgende PSD geeft een algoritme om te bepalen of een jaartal een schrikkeljaar is of niet:

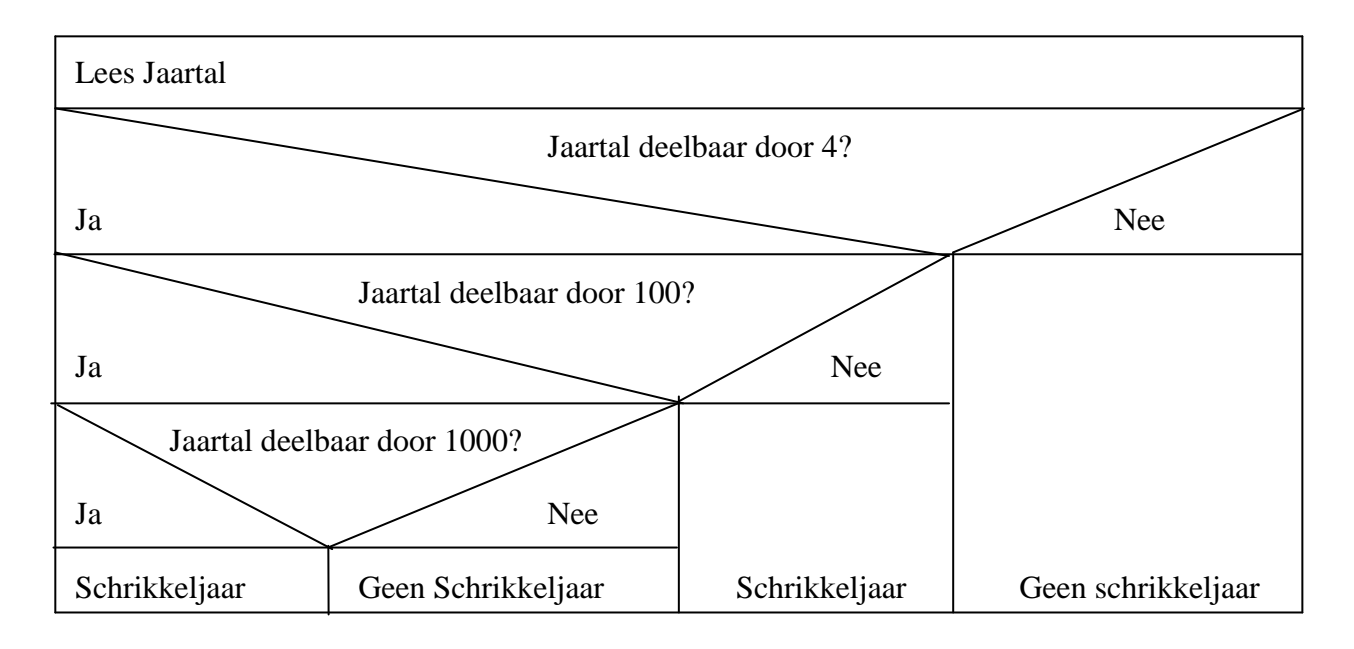

Volgens het bovenstaande PSD is het is dus niet zo dat elk jaartal dat deelbaar is door 4 automatisch een schrikkeljaar is. De jaartallen die deelbaar zijn door honderd zijn dat namelijk niet, met uitzondering van de jaartallen die deelbaar zijn door duizend.

Wil je van dit PSD een Visual Basic project maken dan moet je dus functies kunnen gebruiken of een getal deelbaar is door 4 of niet. We gebruiken daarbij dat Visual Basic drie delingen kent: Een gewone deling met de functie "/" en een deling met als uitkomst een geheel getal met de functie "\". N.B. De functie "\" rondt altijd naar beneden af.

Dus: "27 / 4" levert als resultaat 6,75 en " $27 \setminus 4$ " levert als resultaat 6.

De functie "\" kijkt dus altijd hoeveel keer een getal in een ander getal past en verwaarloost de rest. Wil je weten hoe groot die rest juist is dan gebruik je de functie "Mod"

"27 Mod 4" geeft als resultaat 3

Het getal 4 past immers 6 keer in het getal 27. Na deling blijft er een rest 3 over.

De functie "Mod" wordt gebruikt in situaties waarin je na wilt gaan of een bepaald getal deelbaar is door een ander getal. Immers:

"24 Mod 4" geeft als resultaat 0

en dat betekent dat 24 deelbaar is door 4.

We gebruiken de functie "Mod" in het project "Het schrikkeljaar". De gebruikersinterface en de programmacode van dit project zijn op de volgende pagina weergegeven.

 Bouw het project "Het schrikkeljaar", bestaand uit een formulier frmSchrikkel, een knop cmdSchrikkel en een label lblSchrikkel en voeg aan de knop cmdSchrikkel de onderstaande code toe.

Private Sub cmdSchrikkel\_Click() Dim Jaartal, Rest4, Rest100, Rest1000 As Integer Dim Schrikkel As Boolean Jaartal = txtSchrikkel.Text Rest4 = Jaartal Mod 4  $Rest100 = Jaartal Mod 100$  $Rest1000 = Jaartal Mod 1000$ If  $Rest4 > 0$  Then  $Schrikkel = False$  Else If  $Rest100 > 0$  Then  $Schrikkel = True$  Else If  $Rest1000 > 0$  Then  $Schrikkel = False$  Else Schrikkel = True End If End If End If If Schrikkel  $=$  True Then lblSchrikkel.Caption = "Dit is een schrikkeljaar" Else lblSchrikkel.Caption = "Dit is geen schrikkeljaar" End If End Sub

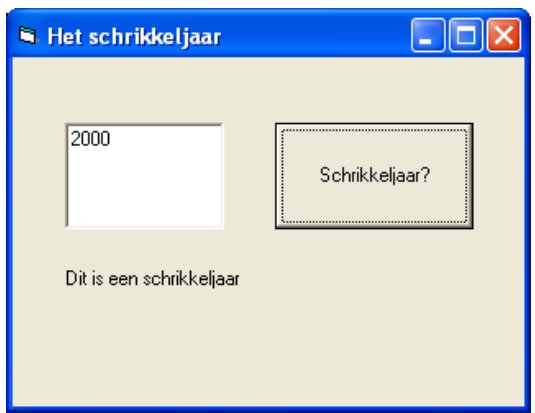

#### 5.3 Een woord opbouwen uit letters met "+"

 Bouw het project "De woordenbouwer", bestaand uit een formulier frmWoordenbouwer, een tekstveld txtLetter, een knop cmdBouwwoord en een label lblWoord en voeg aan de knop cmdBouwwoord de onderstaande code toe.

Private Sub cmdBouwwoord\_Click() Dim Letter, Oudewoord, Nieuwewoord As String Letter = txtLetter.Text txtLetter.Text  $=$  "" Oudewoord = lblWoord.Caption Nieuwewoord = Oudewoord + Letter lblWoord.Caption = Nieuwewoord End Sub

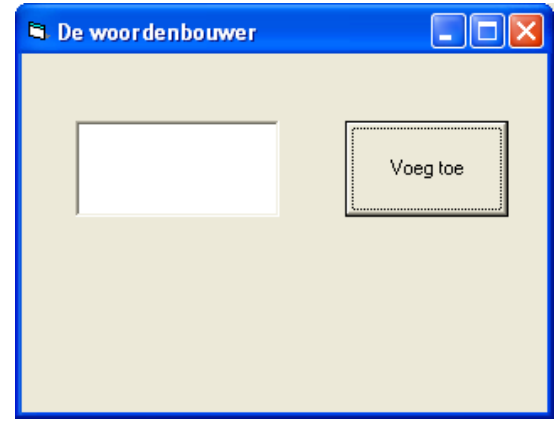

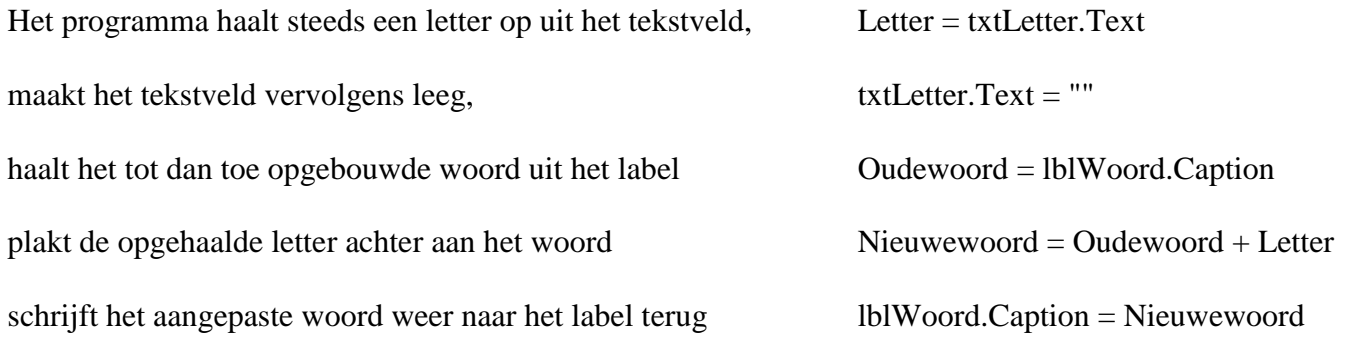

Zoals je ziet kan je dus ook functies op teksten toepassen. De functie "+", die verschillende stukken tekst aan elkaar plakt, is veruit de eenvoudigste functie.

#### 5.4 De functies "Len" en "Mid"

Bij sommige programma's is het van belang om informatie bij te houden van teksten, zoals hun lengte of letters op een bepaalde positie. Denk aan spelletjesprogramma's als Lingo of Galgje, waarbij gekeken wordt in hoeverre de door de speler opgegeven woorden overeenkomen met een te raden woord. We bekijken eerst maar weer eens een eenvoudig voorbeeld.

We bouwen een project "De 6<sup>e</sup> letter", dat de zesde letter van een opgegeven woord opzoekt en weergeeft.

 Bouw het project "De 6<sup>e</sup> letter", bestaand uit een formulier frm6eletter, een tekstveld txtWoord, een knop cmdPakletter en een tekstveld txtLetter en voeg aan de knop cmdPakletter de onderstaande code toe.

```
P
```

```
Private Sub cmdPakletter_Click()
Dim Woord, Letter As String
Dim Lengte As Integer
Woord = txtWoord.Text
Lengte = Len(Woord)If Lengte > 5 Then
      Letter = Mid(Woord, 6, 1)
Else
      MsgBox Prompt:="Woord is te klein"
End If
txtLetter.Text = LetterEnd Sub
```
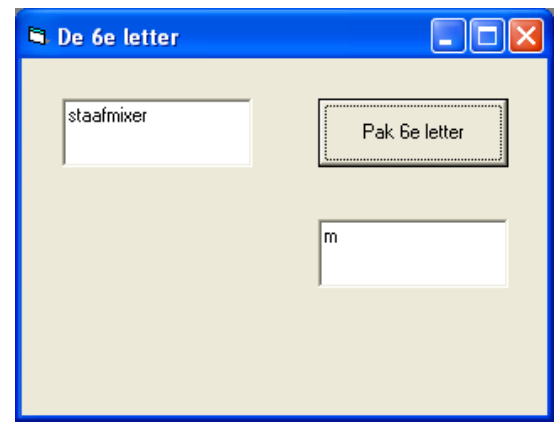

De functie Len( Stringnaam ) geeft de lengte van een String. De functie Mid( Stringnaam, vanaf positie, aantal posities ) geeft een deel van een String.

De opdracht:

Letter = Mid(Woord,  $6, 3$ )

Zou als resultaat hebben gehad dat het woord "mix" werd afgedrukt in plaats van alleen de letter "m".

Natuurlijk zijn de functies die in de paragrafen 5.1 t/m 5.4 niet voor niets behandeld. De bedoeling is dat je ze nu gaat toepassen in enkele opdrachten.

#### 5.5 "De datum-dag calculator"

De wetenschapper Gauss bedacht het volgende algoritme voor het bepalen op welke dag van de week een bepaalde datum valt (zie ook de lesbrief over algoritmen):

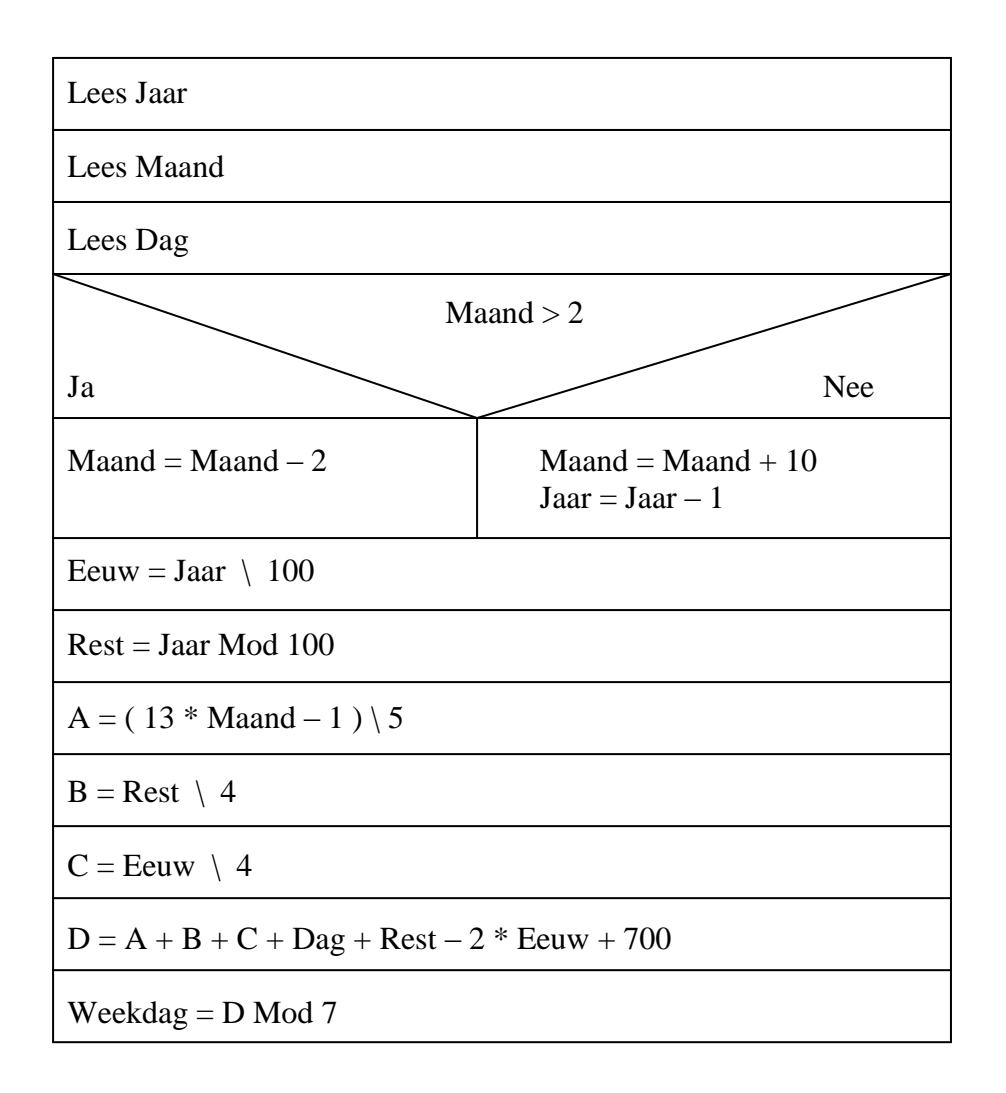

De uitkomst D bepaalt de dag van de week:  $0 = z$ ondag,  $1 = ma$ andag, ...,  $6 = z$ aterdag.

Bouw het project "De Datum Dag Calculator" met een volgende gebruikersinterface:

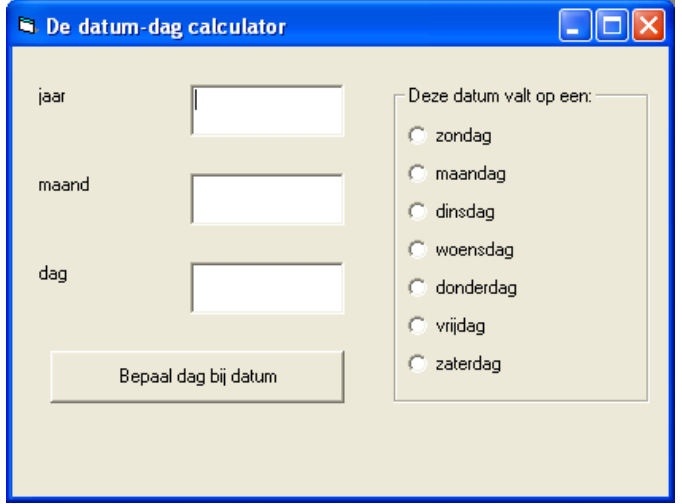

#### 5.6 De priembepaler

 Een priemgetal is een getal dat slechts deelbaar is door 1 of door zichzelf. Bouw een project "De priembepaler" dat nagaat of een door de gebruiker opgegeven getal een priemgetal is (zie ook de lesbrief over algoritmen):

#### 5.7 Van binair naar decimaal

 Bouw een project "Van Binair naar Decimaal" dat een binair getal als String inleest en aan de hand van de enen en nullen op de verschillende posities nagaat wat de decimale waarde van het getal is (zie ook de lesbrief over algoritmen).

Herinner dat de decimale waarde van het getal:

1 1 0 1 0 0 1 0

met een volgende omrekening:

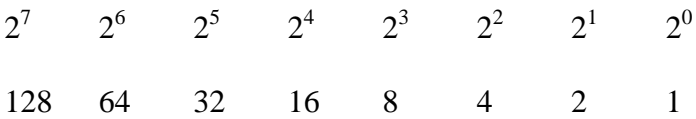

kan worden bepaald op 128 + 64 + 16 + 2 = 210